SAP BUSINESS TECHNOLOGY PLATFORM | EXTERNAL Configuration Guide

Leased Asset Termination Approval

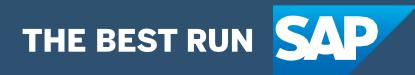

# <span id="page-1-0"></span>**Table of Contents**

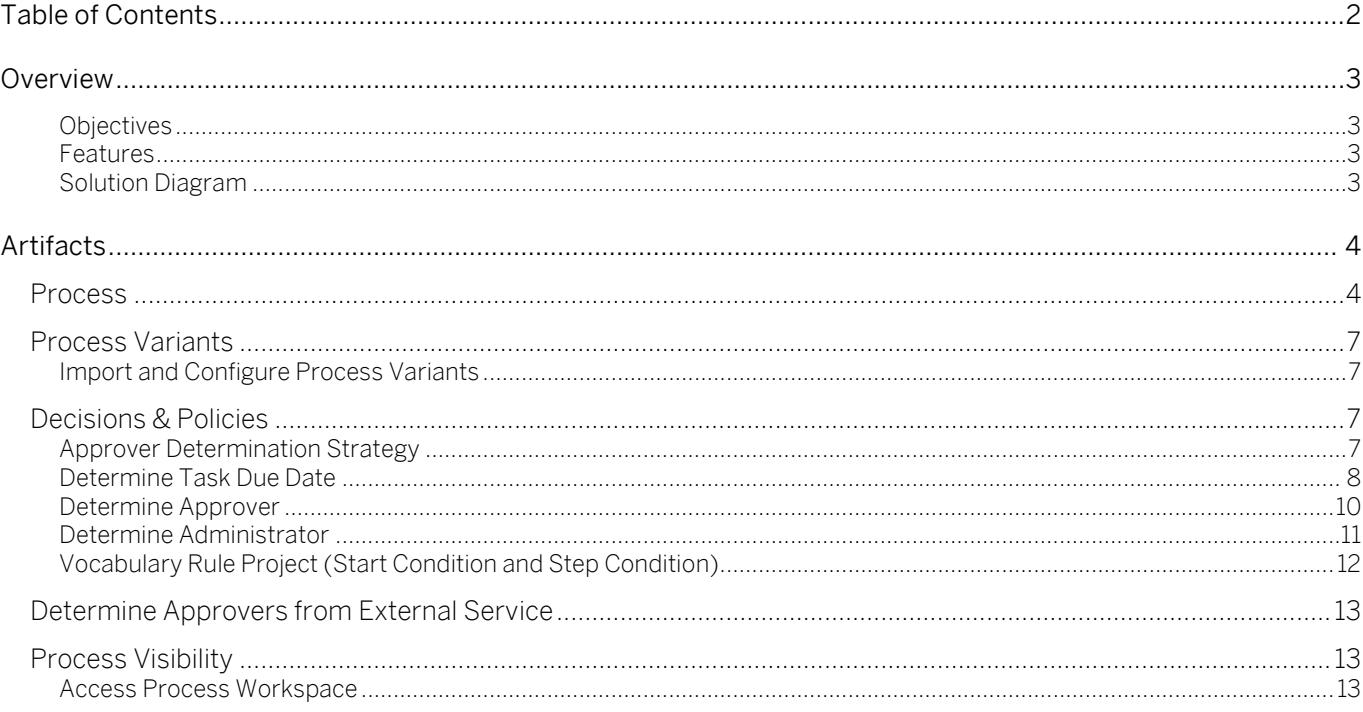

# <span id="page-2-0"></span>Overview

This document provides information about setting up the SAP Business Technology Platform account to consume the workflow content package Leased Asset Termination Approval. The main audience of this document are technical IT/system administrators.

### <span id="page-2-1"></span>**Objectives**

The objective of the workflow is to take the approval for asset retirement as an outcome of early termination of contract.

#### <span id="page-2-2"></span>Features

- Plug and Play with SAP S/4 HANA without additional development.
- New Process variants can be configured in a no-code approach.
- Agent/approver determination using Business Rules or external service.
- Pre-built integration content to call SAP S/4 HANA from SAP Workflow Management
- Out-of-the-box visibility into key process performance indicators.
- Pre-configured process steps to create new variants.
- Flexibility in determining process variants based on business conditions

### <span id="page-2-3"></span>Solution Diagram

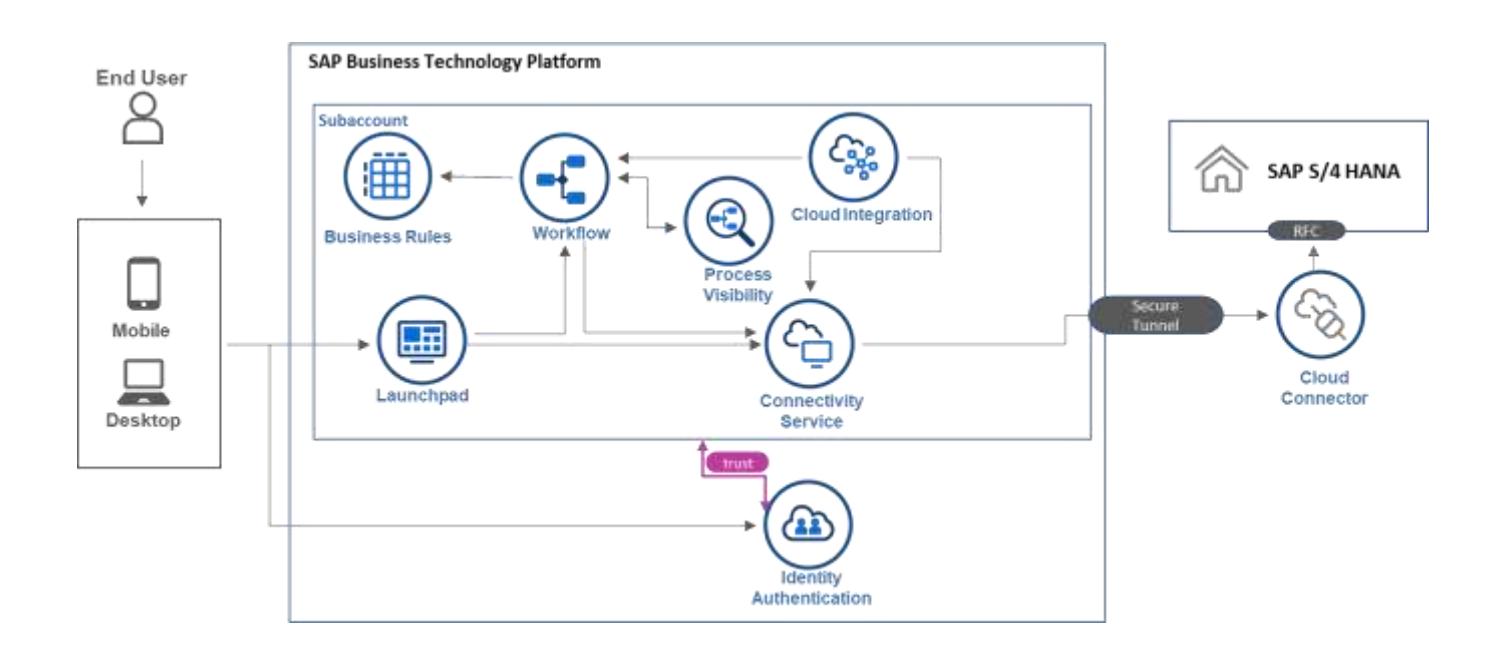

# <span id="page-3-0"></span>Artifacts

<span id="page-3-1"></span>A package consists of process templates, process steps, process variants, decisions, and process visibility models. Please refer [help documentation](https://help.sap.com/viewer/6f55baaf330443bd8132d071581bbae6/Cloud/en-US/eacebd4d0dac4f3b8ff68832dff54b8b.html) about these artifacts.

### **Process**

A process template is a set of business activities and tasks that, once completed, fulfills an organization goal. The Leased Asset Termination Approval package contains the following process template:

Leased Asset Termination Approval package where user can raise approval request for early termination of lease contract.

A business process can be broken down logically into smaller parts or steps. Each process step is a collection of activities to perform a specific task. For example, an approval process step can contain activity to determine the approvers, approval task, notifications, and handle the approval result. [Table 1](#page-3-2) represents the list of process steps/sub flows available to be used in Leased Asset Termination Approval.

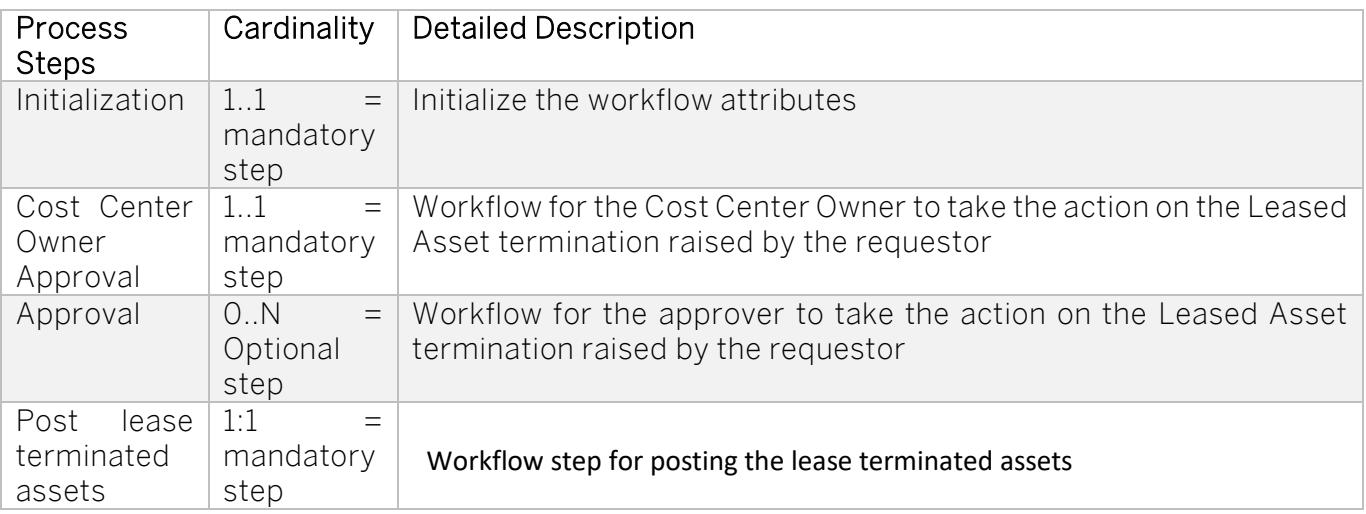

### <span id="page-3-2"></span>Table 1. Process Steps

A process step can have customizable properties and they could influence the outcome of the process step. For example, the Approval step can be reused multiple times and based on the properties the approver is determined. Please see Table 2 for more details.

#### Table 2. Process Step Properties

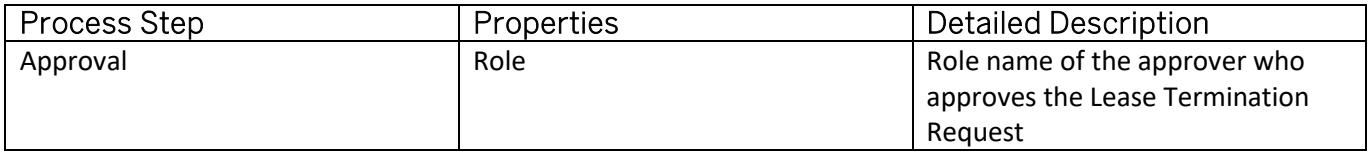

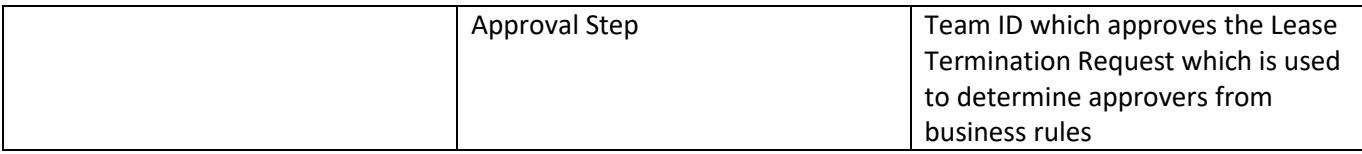

The process has attributes, and these attributes are available in process visibility to search approval process instances and to define process performance indicators. Please see Table 3 for more details.

#### Table 3. Process Attributes.

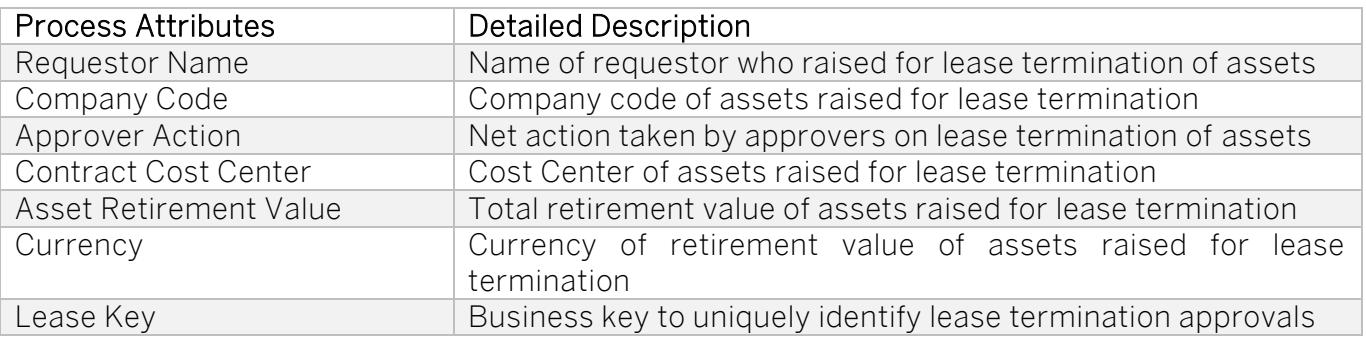

### Sample Context with Start Conditions

```
{
"assetContractDetails": {
"requestorEmail": "",
"requestorName": "XXX",
"requestedDate": "2021-11-01",
"companyCode": "4001",
"businessPartner": "10001",
"businessPartnerName": "LP Vendor 01",
"contract": "2000084",
"contractStartDate": "2021-04-01",
"contractEndDate": "2021-10-31",
"contractEarlyTerminationDate": "2021-10-31",
"contractValue": "86000.00 USD",
"contractCostCenter": "40011000",
"assetNumber": "800000000086",
"assetSubNumber": "0",
"assetDescription": "Leased Building - 1950 Lake Park Dr SE, Smyrna, GA 30080, US",
"assetAcquistionDate": "2021-04-01",
"assetAcquistionValue": "82799.79 USD",
"assetRetirementValue": "52294.61 USD",
"currency": "USD"
}
}
Sample Context without Start Conditions
```

```
{
"assetContractDetails": {
"requestorEmail": "",
```

```
"requestorName": "XXX",
"requestedDate": "2021-11-01",
"companyCode": "4001",
"businessPartner": "10001",
"businessPartnerName": "LP Vendor 01",
"contract": "2000084",
"contractStartDate": "2021-04-01",
"contractEndDate": "2021-10-31",
"contractEarlyTerminationDate": "2021-10-31",
"contractValue": "86000.00 USD",
"contractCostCenter": "40011000",
"assetNumber": "800000000086",
"assetSubNumber": "0",
"assetDescription": "Leased Building - 1950 Lake Park Dr SE, Smyrna, GA 30080, US",
"assetAcquistionDate": "2021-04-01",
"assetAcquistionValue": "82799.79 USD",
"assetRetirementValue": "52294.61 USD",
"currency": "USD"
}
```
}

6

## <span id="page-6-0"></span>Process Variants

A process variant consists of multiple process steps configured by a line of business expert. It is possible to create multiple variants of the same process.

Please refer [help documentation](https://help.sap.com/viewer/6f55baaf330443bd8132d071581bbae6/Cloud/en-US/4c6ea2929fd64d07a68afec26a9a8227.html) about how to import content packages and configure a process variant.

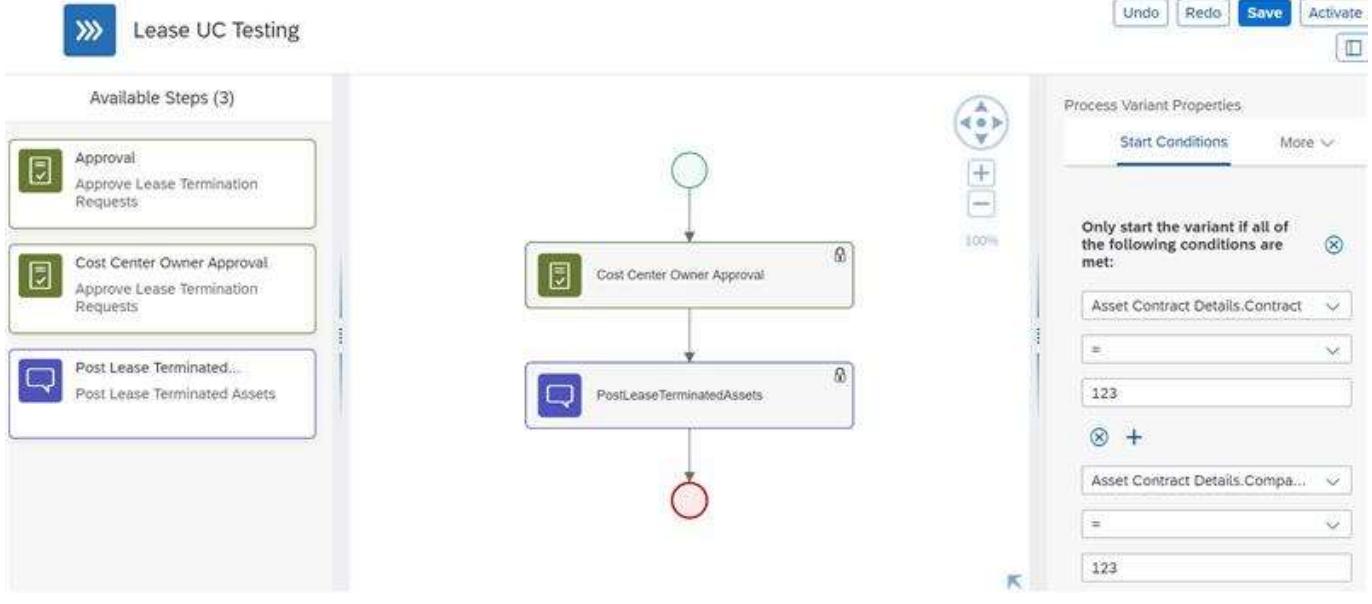

Import and Configure Process Variants

<span id="page-6-1"></span>1. In Process Flexibility Cockpit app, search for content package Leased Asset Termination Approval and import the same. Please refer the standard help document about how to import a [content package.](https://help.sap.com/viewer/6f55baaf330443bd8132d071581bbae6/Cloud/en-US/4c6ea2929fd64d07a68afec26a9a8227.html) This content package has 1 process template and process variant(s) for that template are required.

## <span id="page-6-2"></span>Decisions & Policies

Decisions allow to encapsulate the business logic from core applications and supports the reuse of business rules across different business processes. Decisions enable customers to adopt changes in processes without changing the underlying workflows or application logic. SAP Workflow Management has business rules capabilities that enables customers to centrally manage all decisions. Please go through the [business rules capabilities](https://help.sap.com/viewer/0e4dd38c4e204f47b1ffd09e5684537b/Cloud/en-US/7457217efc8b47539160eeb9d2ee9db0.html) in SAP Workflow Management.

Leased Asset Termination Approval enable customers to flexibly configure decisions to gain flexibility to

- 1. Approver Determination Strategy
- 2. Determine Task Due Date
- 3. Determine Approver
- 4. Determine Administrator

<span id="page-6-3"></span>Approver Determination Strategy

Based on the business requirement approver can be determined by external service or business

#### rules.

Rule Service Name: Approver Determination Strategy Input:

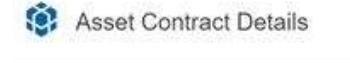

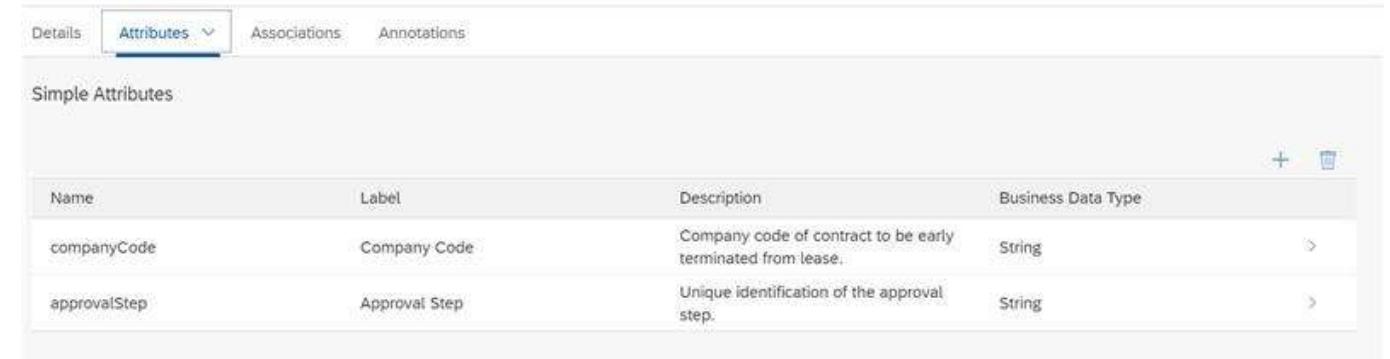

### Output:

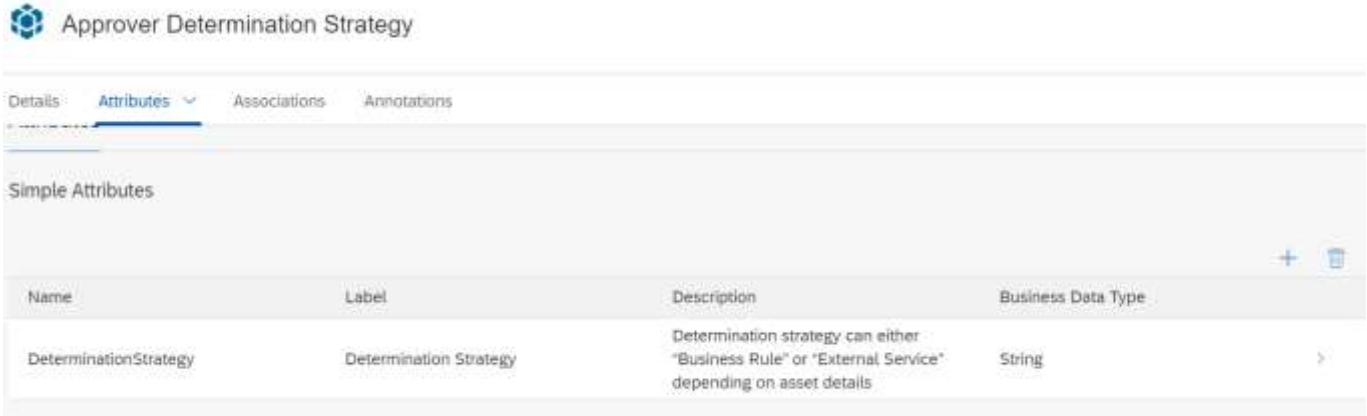

### Rule Definition

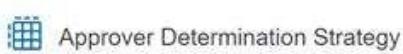

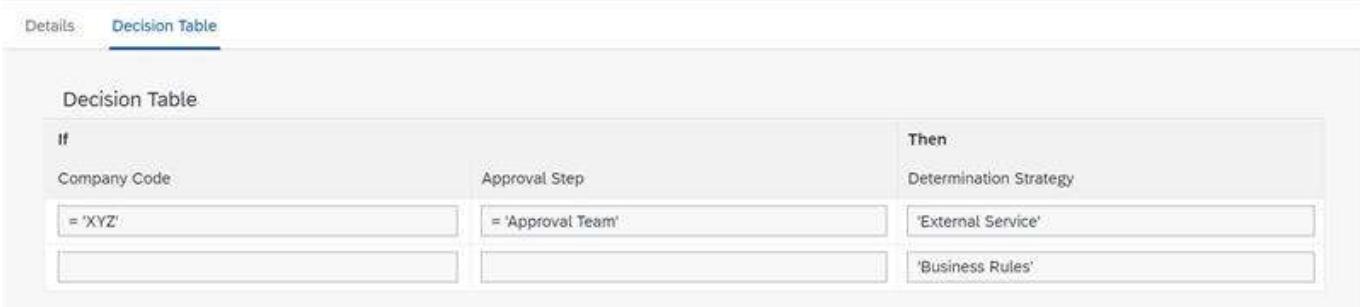

### <span id="page-7-0"></span>Determine Task Due Date

Based on the business requirement , due date until which approver can approver be determined by

this business rule.

### Rule Service Name: Determine Task Due Date Input:

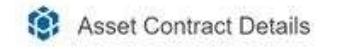

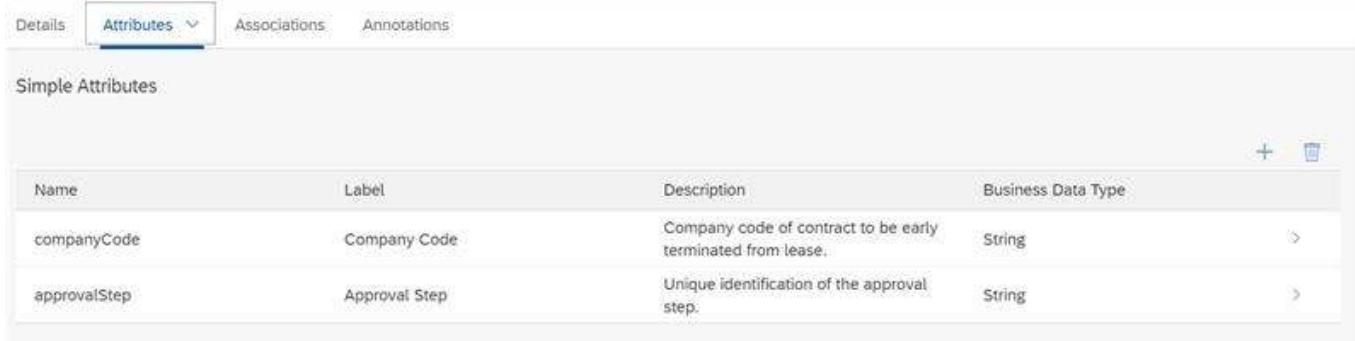

## Output:

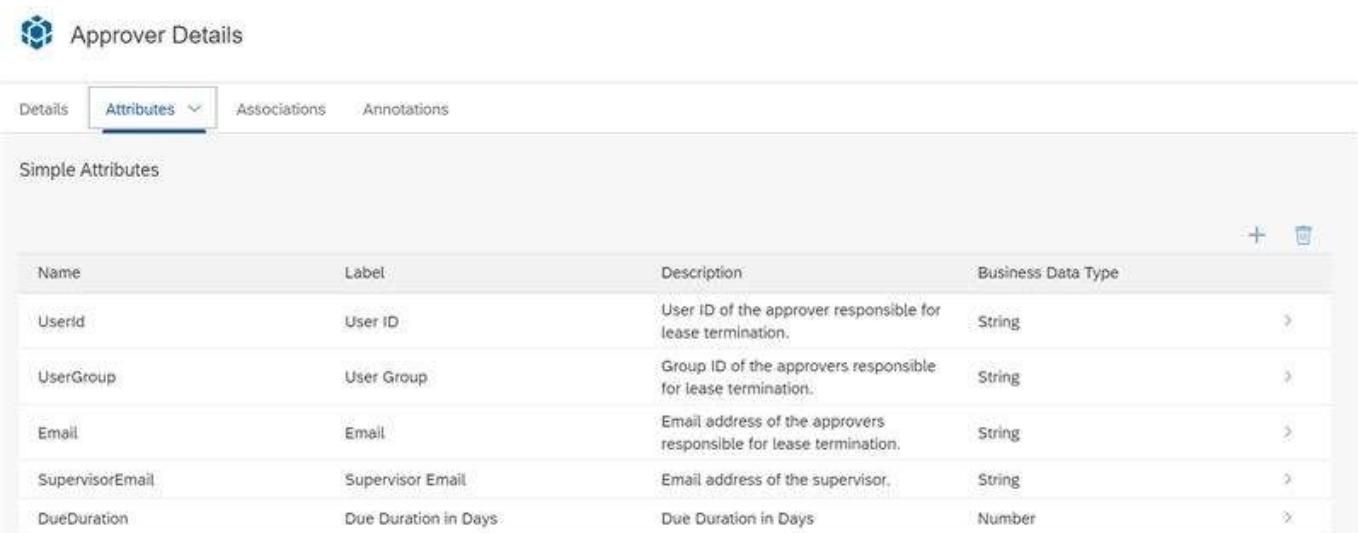

### Rule Definition

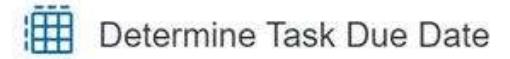

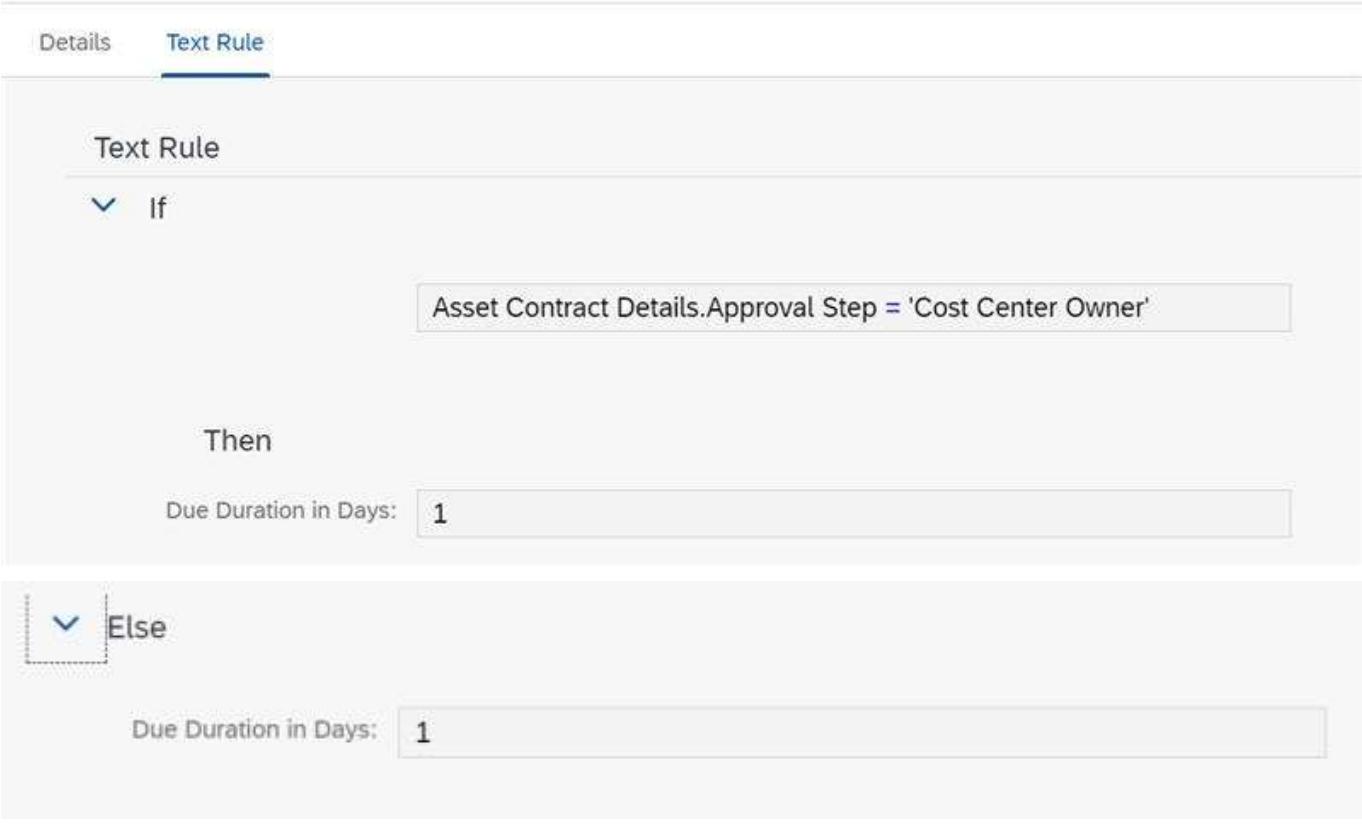

### <span id="page-9-0"></span>Determine Approver

Determine approvers for an approval step in lease termination approval process.

# Rule Service Name: Determine Approver

Input:

Asset Contract Details

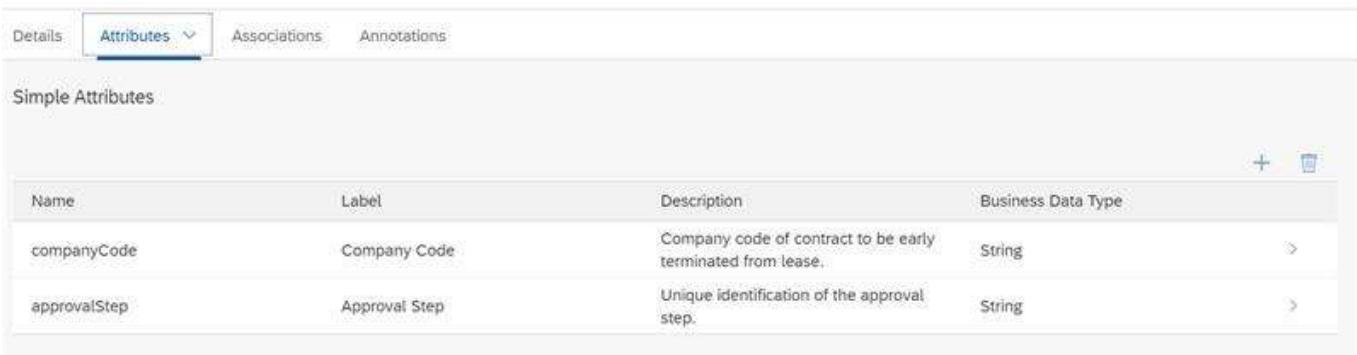

### Output:

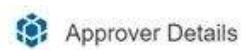

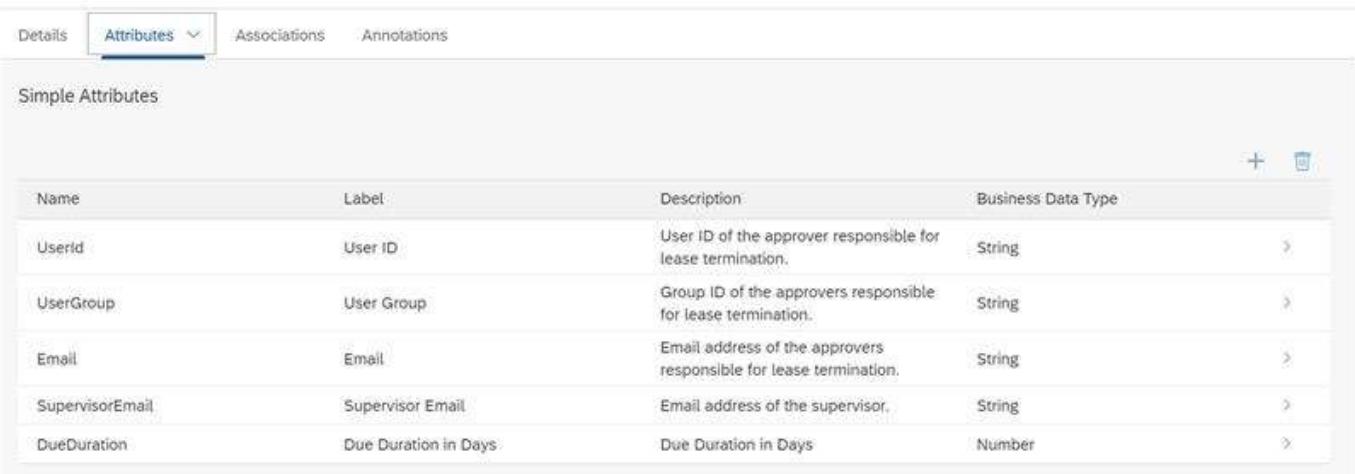

#### Rule Definition

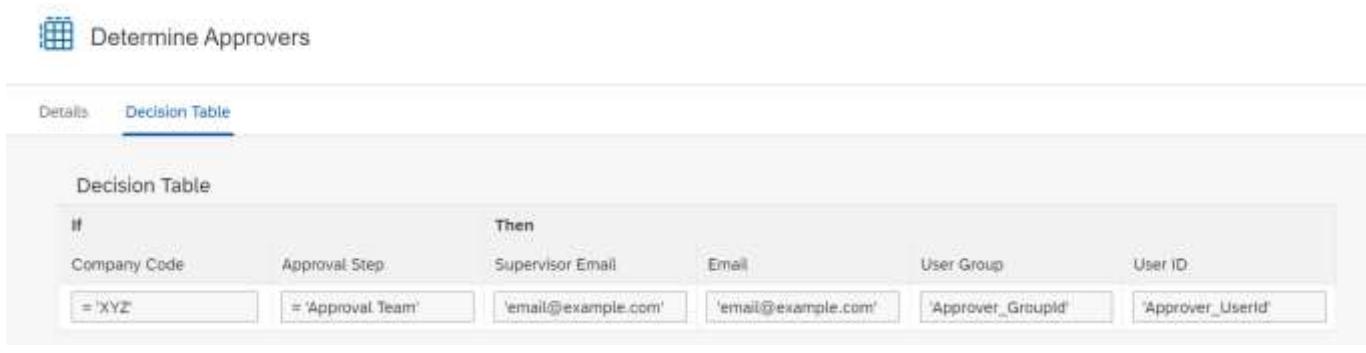

### <span id="page-10-0"></span>Determine Administrator

Determine administrators in case of any errors in fetching the approvers for lease termination approval.

#### Rule Service Name: Determine Administrator

### Input:

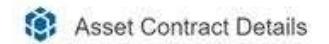

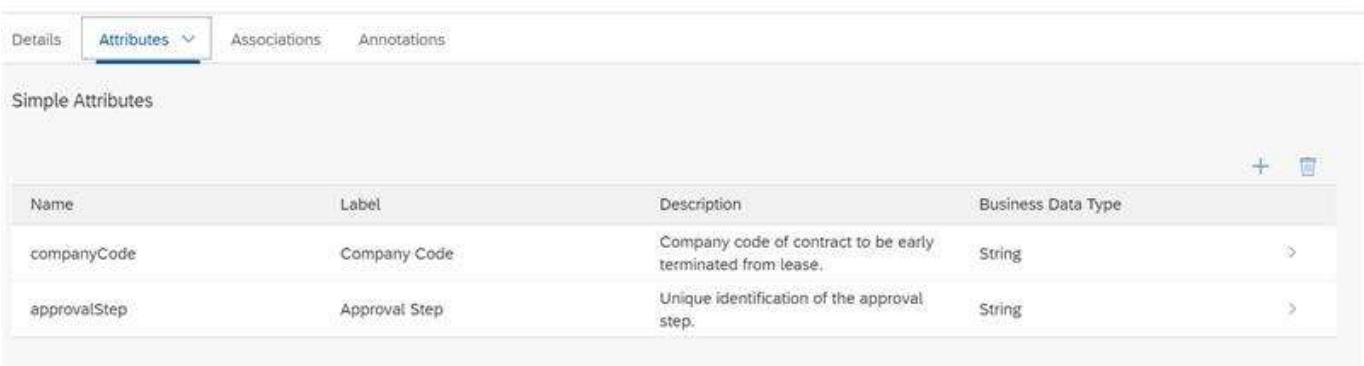

### Output:

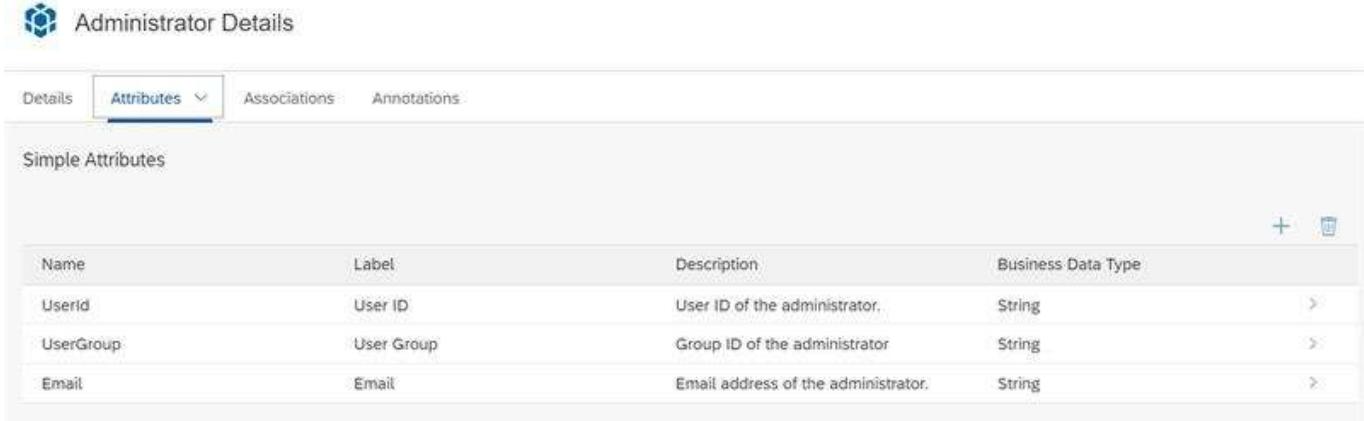

### Rule Definition

Determine Administrators

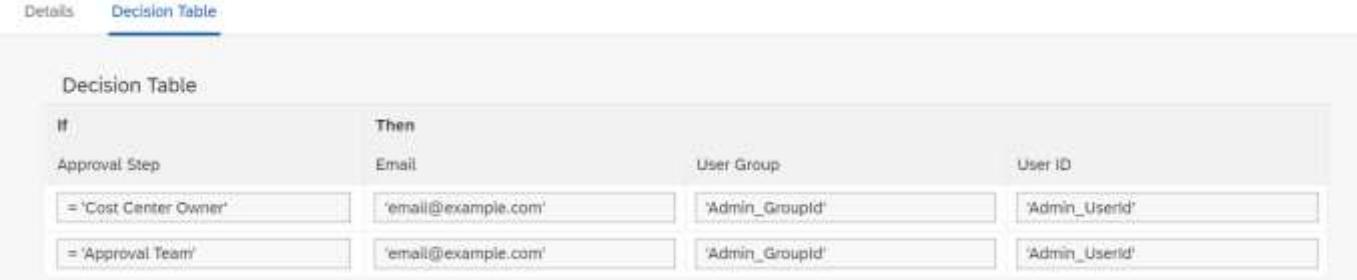

## <span id="page-11-0"></span>Vocabulary Rule Project (Start Condition and Step Condition)

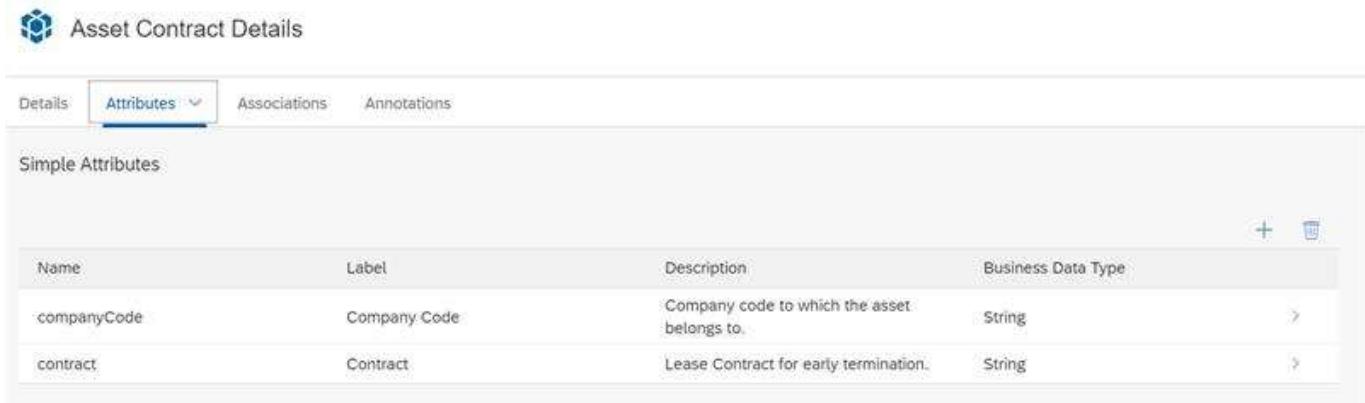

# <span id="page-12-0"></span>Determine Approvers from External Service

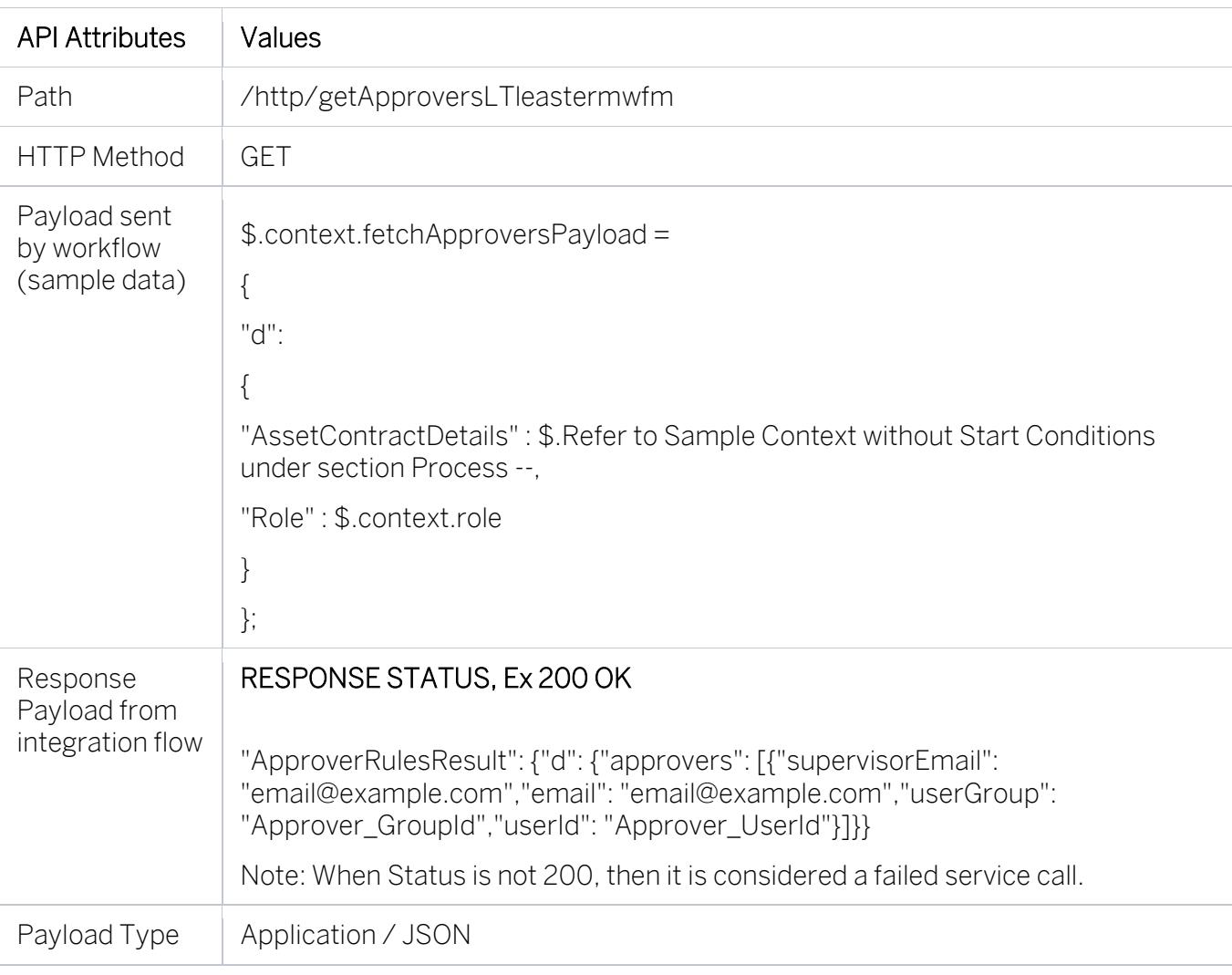

# <span id="page-12-1"></span>Process Visibility

Process Visibility capability in SAP Workflow Management enables Process Owners and Process Operators to gain real time visibility on processes and key process performance indicators. It also enables customers gain out of the box process visibility into their deployed processes. Please refer [help documentation](https://help.sap.com/viewer/product/VISIBILITY_SERVICE/Cloud/en-US) for more details.

Leased Asset Termination Approval process content package provide out of the box visibility on all the process variants in SAP Workflow Management. Line of business expert will be able to enhance the visibility scenario to their requirements.

<span id="page-12-2"></span>Please go through [help documentation](https://help.sap.com/viewer/62fd39fa3eae4046b23dba285e84bfd4/Cloud/en-US/82aa325d66d44d1c97737af8348f46c8.html) on how to model a visibility scenario.

Access Process Workspace

1. Go to Process Flexibility Cockpit

- 2. Select Leased Asset Termination Approval
- 3. Click Live Process Insights Lease Termination Approval
- 4. User will see the below detailed process visibility dashboard.

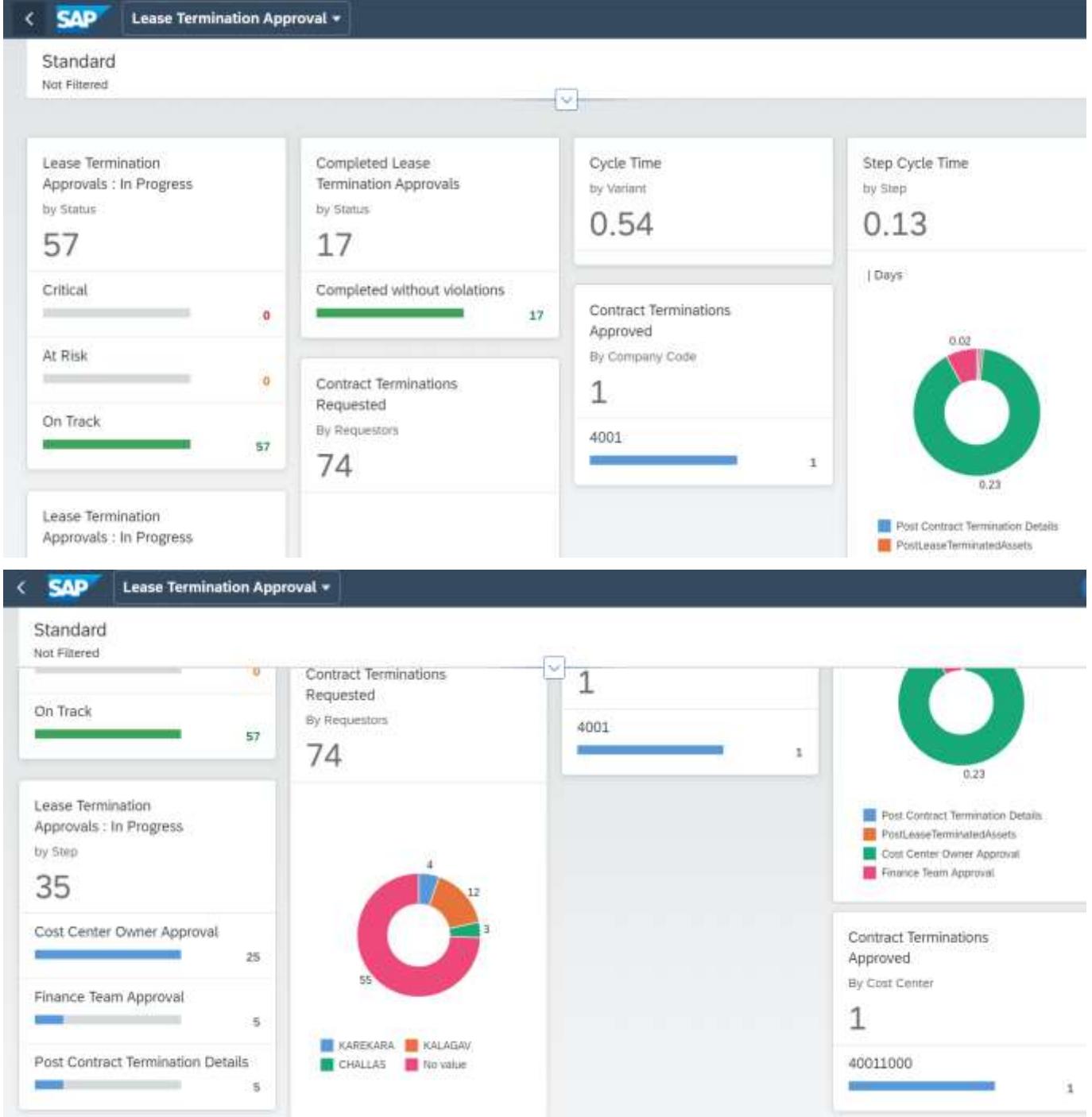

Please go through [help documentation](https://help.sap.com/viewer/62fd39fa3eae4046b23dba285e84bfd4/Cloud/en-US/81d3a04ed3e44b91974222d2d46f235c.html) on how to access process workspace.